版权所有,不得翻印 © 2008-2018 声韵音响

版权所有。本出版物的任何部分,包括但不仅限于,图片,文字,代码还是交互功能,未经声韵音响或其授权 人的书面许可,不得复制。本手册仅作提供信息之用,而不应被视为一种承诺。声韵音响有权对各种细节进 行变更,不必另行通知。声韵音响对可能出现在本手册中的错误不承担责任。AURALiC, inspire the music, Lightning Streaming, Purer-Power, ORFEO 以及它们的图标是声韵音响的注册商标。这些商标或商业外观 不得以任何可能引起消费者混淆的方式,或任何贬低、诽谤声韵音响的方式用于与本网站以及声韵音响无关 的任何产品或服务上。本网站上的非声韵音响持有的商标,是其商标权利人所独有的财产,这些权利人可能 与本网站有相应的关系,或由声韵音响所赞助。未经声韵音响或相关商标所有人的书面许可,本网站上的任 何内容都不应被解释为以默许或其他方式授予许可而使用本网站上出现的商标的权利。

# 目录

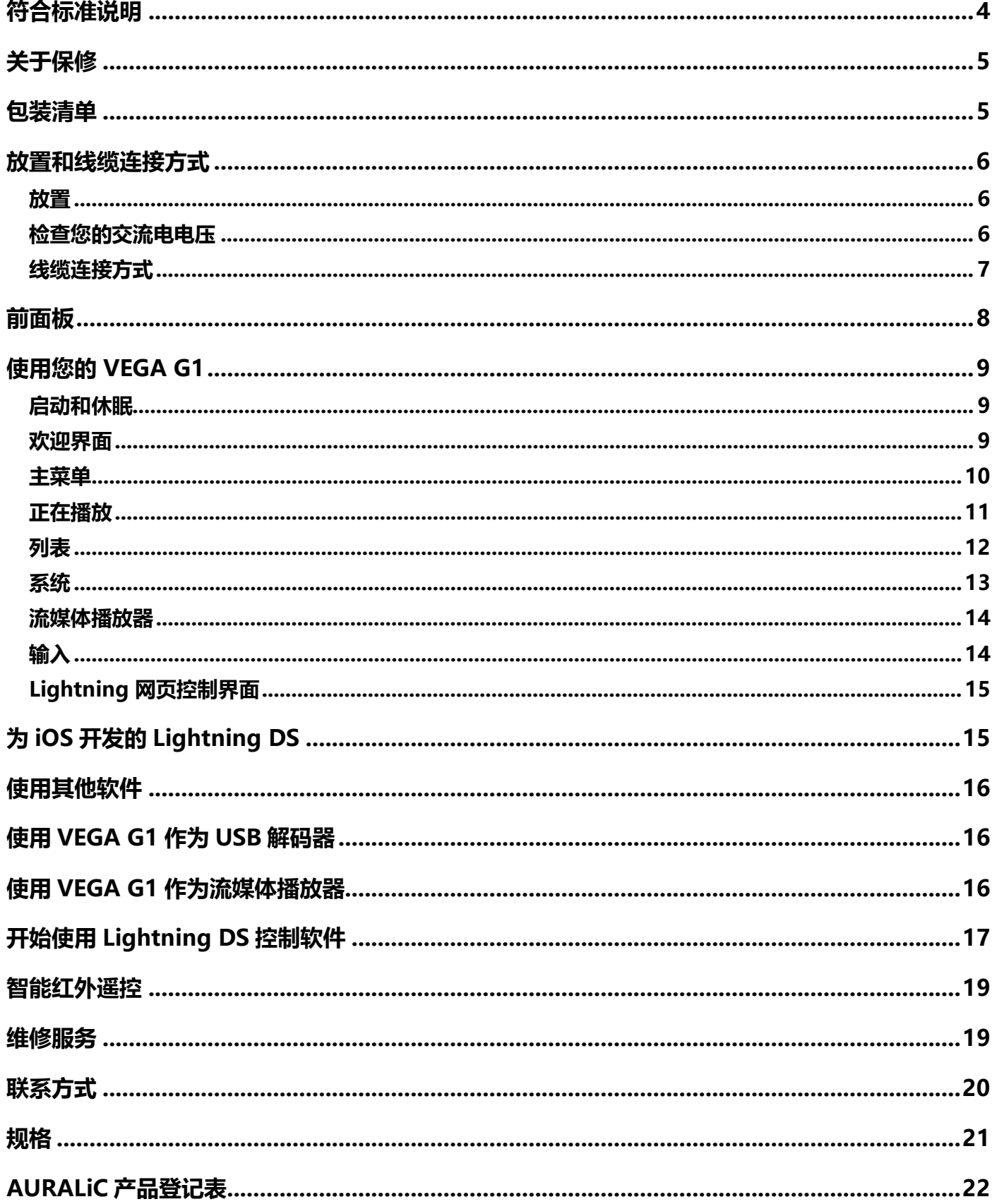

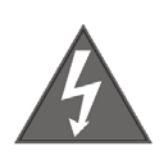

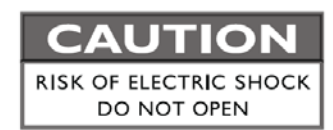

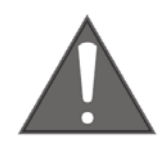

## TO REDUCE THE RISK OF ELECTRIC SHOCK.

## **DO NOT REMOVE COVER.**

## **NO USER-SERVICEABLE PARTS INSIDE.**

REFER SERVICING TO QUALIFIED SERVICE PERSONNEL.

#### **重要安全提示**

- 在开始使用之前,请先阅读说明书中的注意事项和使用说明,并请关注我们未来发布的相关信息。
- 本产品正常工作电压标示在机器背板上,产品只能在标示的工作电压范围内工作。如果您不能确定家中的 电压是否符合产品规格,请洽询当地经销商或当地电力公司。
- 在正式使用前,请确保产品与交流电源完全断开连接,确保产品电源线没有连接在交流电插座上。
- 请确保本产品远离任何过于潮湿的地方, 例如浴盆、厨房水池、潮湿的地下室, 或是靠近游泳池等。
- 请确保本产品远离任何高温设备或是火源, 例如: 暖气、电热炉、火炉, 或是任何可以产生高温的设备。 具体内容请阅读说明书第6页。
- 请确保不要让任何异物或者液体进入本产品内。请确保本产品不会暴露在潮湿或是多尘的环境中。请确保 在产品顶部没有放置任何不稳定的液体容器。
- 请使用柔软、干燥的清洁布进行清洁。
- 请不要试图自己修理本产品。打开或者移走上盖都可能令您接触到危险的高压电。请交由具备认证资格的 修理者进行修理。具体内容请阅读说明书第 19 页联系方式。

## **符合标准说明**

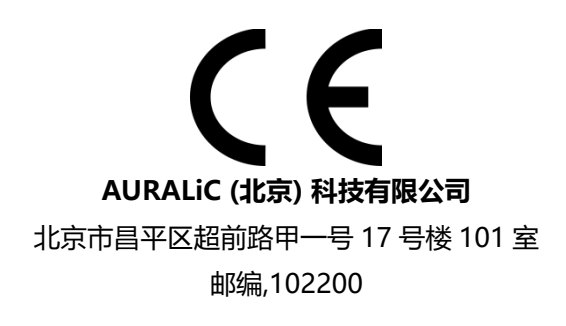

作为产品的制造商我们郑重作出如下声明:

**VEGA G1 流媒体数字解码器**

符合对有害物质的限制指令 2011/65/EC (RoHS), 并符合下列欧共体指令的规定,包括所有修正案, 并通过执行这些指令的国家立法:

#### **2014/35/EU Low Voltage Directive (LVD) 2014/30/EU Electromagnetic Compatibility Directive (EMC) 2012/19/EU Waste of Electrical and Electronic Equipment Directive**

符合下列统一标准:

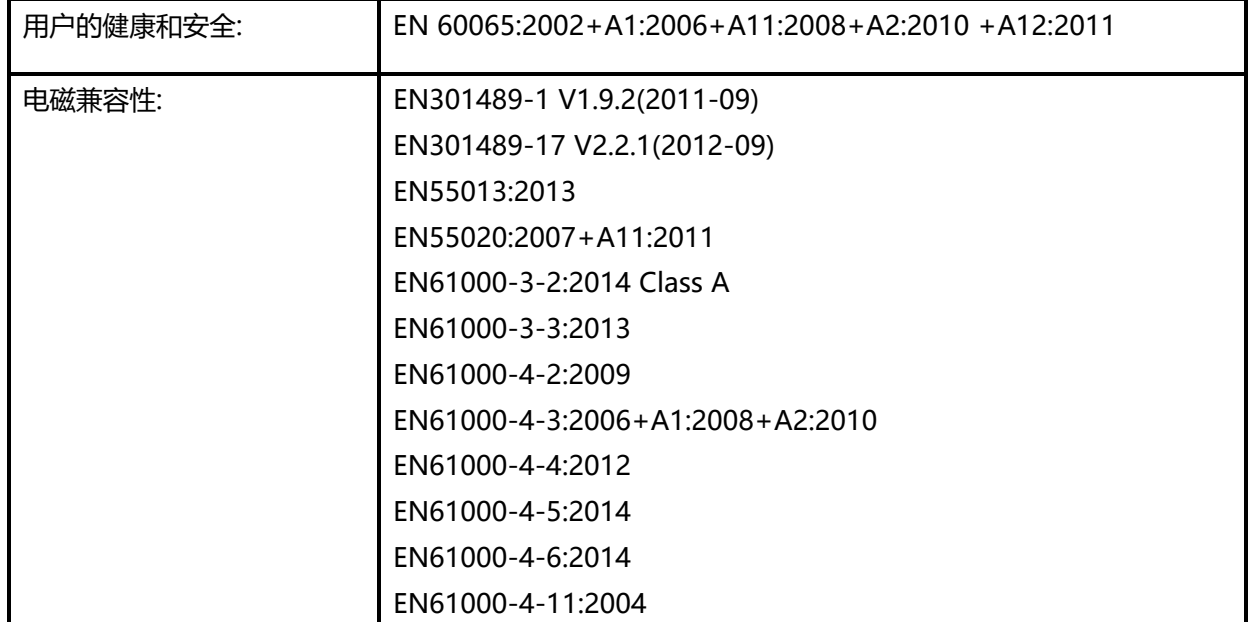

本产品带有 CE 标识,在 2018 年首次发布。

**关于保修**

声韵音响(AURALiC)提供一年的工厂保修期,从购买之日起可以延长到三 年的有限保修。这 一延长质保服务只提供给一手用户,不可随产品转让。您需要在购买日起 30 天内完成产品登记表 格并填写声韵音响 (AURALiC) 授权经销商的原始销售信息, 才能获得这一延保服务。

您可以在购买日起 30 天内, 填写位于说明书 22 页的 "AURALiC 产品注册表", 并将其发送 回 support@auralic.com.cn 以完成注册,从而获得延保服务。

保修范围包括所有的配件和运行故障。若因为故意损坏、长期放置或私自改装造成机器故障,则 保修失效,返修产生的各项费用由机主自行承担。所有的维修工作必须由声韵音响(AURALiC)或 声韵音响 (AURALiC) 指定的维修机构进行。由未经认证的个人或机构维修会失去全部保修权利。 每台声韵音响(AURALiC)产品都拥有单独的序列号(S/N)位于机身下方。这个号码会被用来确认 您的产品是否享有保修。如果有服务需求,请提供您的产品序列号。

在产品返修之前,声韵音响(AURALiC)必须给产品签发RMA(Return Material Authorization) 码。请联系您的经销商或声韵音响(AURALiC)来获取详细信息。没有RMA码的产品不支持返修。

### **包装清单**

包装中应有以下物品:

- $\bullet$  VEGA G1
- AC 电源线
- USB 线缆
- 用户指南 (本手册)

小心取出每个部件,如果有物件损坏或缺失,请联系您的 AURALiC 经销商或直接联系我们。

#### **只能使用原包装运输本产品!**

请务必保留原有的运输纸箱和所有的包装材料,因为它们是特别设计来保护运输过程中的产品的。

## **放置和线缆连接方式**

#### **放置**

VEGA G1 应当被放置在通风处的稳固表面上。请不要把产品放置在任何暖气等热源或其它产生热量 的产品(比如功放)附近。产品的摆放位置要保证空气流通。例如,产品不应该放置在床铺、沙发、 地毯,或者类似会阻碍空气流通的表面上,或是放在书柜、壁橱等会阻碍空气流通的封闭空间内。

#### **保持空气流通**

VEGA G1 在正常工作时的功率达 50 瓦特。放置产品时,上方、后部和侧 面需要至少留出 1 寸空间以保证足够的空气流动性。尽量避免将它放置在 其它产生热量的设备上。

### **检查您的交流电电压**

VEGA G1 运往对应国家/地区时会预先设置好对应区域的电压。电压要求写在产品的后部,位于电 源线接口旁边。用户不得擅自更改电压设置。如果需要更改,请联系您的经销商或者 AURALiC。

电源线采用三针接地式插头(一种带有第三个针脚用来接地的插头)。它只适用于带有接地功能的 插座。如果您不能将插头完全插入插座,请联系您的经销商或者 AURALiC。不要破坏接地插头的安 全设计。

**VEGA G1 必须在正确的电压和接地环境下使用!** 

### **线缆连接方式**

VEGA G1 后部的 I/O 接口如图所示:

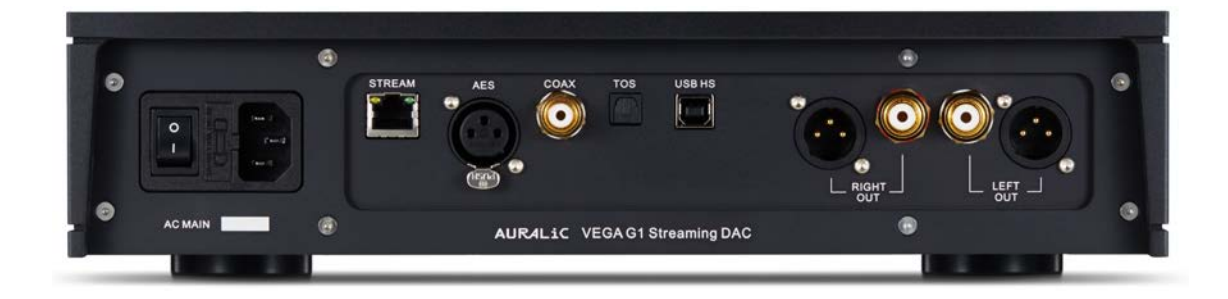

### • **AES, 同轴与光纤端口 (AES COAX TOS)**

AES/EBU,同轴与光纤数字输入端口支持的最高采样率为 24Bit/192KHz。所有输入的数据将会 由特斯拉平台缓冲消除抖动后再交由解码器电路中的飞秒时钟校准时间。

#### • **USB HS 端口**

USB HS 支持的最大采样率为 32Bit/384KHz 和 DSD512。USB 2.0 HS 使用异步传输。所有 PCM 数据将会由特斯拉平台缓冲消除抖动后再交由解码器电路中的飞秒时钟校准时间。DSD 数 据将通过单独的电路进行缓冲消除抖动后再将信号交由解码器电路中的飞秒时钟校准时间。

#### • **流媒体 (STREAM)**

当 VEGA G1 使用以太网线缆连接到家庭网络中,便可以作为一个独立的网络流媒体播放器。流 媒体输入支持 OpenHome 和 Roon Ready 控制协议。其他一些协议, 例如 AirPlay 仍在开发 中。支持流媒体的最大采样率为 32Bit/384KHz 和 DSD512。

#### • **右/左声道输出(RIGHT/LEFT OUT)**

VEGA G1 的平衡和单端模拟输出是单独缓冲,可以同时使用。但是,建议断开未使用的端口, 以避免电缆引起的潜在电磁干扰。XLR 和 RCA 模拟输出接口的可调最大电压平约为 4.8Vrms。 XLR 输出的输出阻抗非常低, 为 4.7 欧姆, 因此可以用来驱动更多种类的功率放大器。请特别注 意不要将任何模拟输出接口的针脚与地线短接。

#### • **交流电源接口**

为了获得优质的音质表现, 我们建议您为 VEGA G1 使用独立的电源,以隔离其他使用开关电源 的数字源。其功耗小于 50W, 因此不建议您使用重型电源线与设备连接以免损坏本机背面的电 源线插座。在连接电源前请检测并核实本机背面标注的适用的交流电源电压。

请在插拔任何线缆之前切断设备的电源。没有按照说明进行操作可能对设备造成永久性损伤并失去 保修资格。

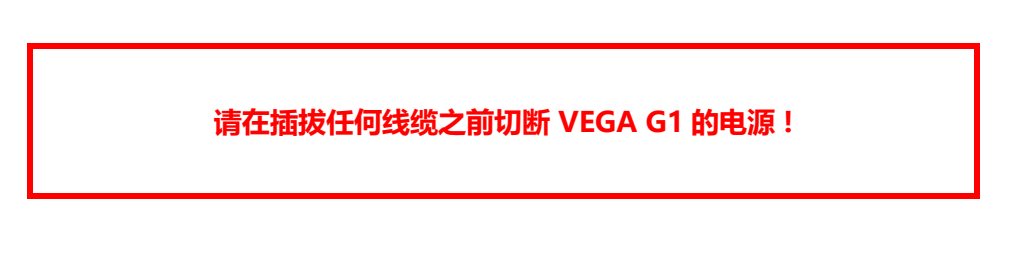

## **前面板**

VEGA G1 的前面板:

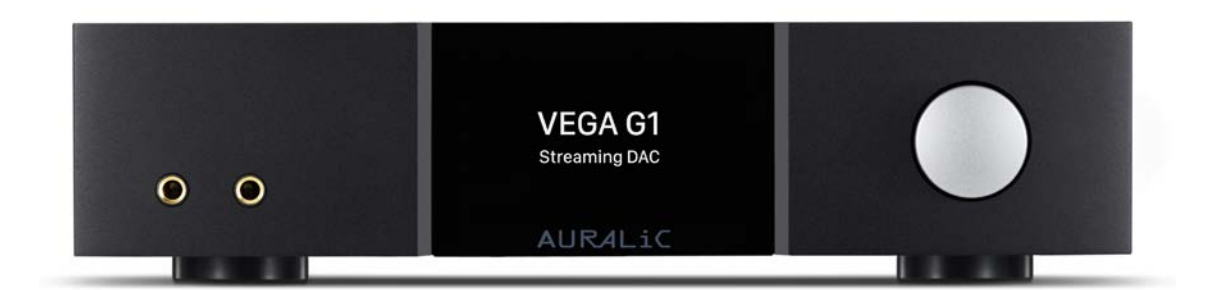

#### • **旋钮**

旋转旋钮可以顺时针或逆时针旋转 20 个步级,完整的循环一周,并可按下进行确认操作。

#### • **耳机输出**

在前面板上提供有两个 6.35 毫米的耳机插孔作为监听使用。插孔没有单独的缓冲,并且直接与 VEGA G1 内部连接。

• **前面板显示屏**

前面板上的 4 英寸高分辨率真彩色显示面板可以让您完全访问 VEGA G1 的设置以及显示丰富的 设置数据。

### • **智能红外传感器**

红外遥控传感器隐藏在前面板显示器后面。VEGA G1 配备 AURALiC 的智能红外控制技术。您 可以将设备的功能分配给您在红外遥控器上选择的任何按钮。

## **使用您的 VEGA G1**

### **启动和休眠**

VEGA G1 会在将设备后方的主电源接通后自动启动。如果想要使设备进入睡眠模式,请按住旋转旋 钮几秒钟直到您看到确认信息,旋转旋钮选择 Yes 并按下旋钮确认您的操作即可。为了使设备从休 眠状态恢复到正常工作,请轻按一下旋钮。

您还可以使用智能红外功能分配远程按钮的功能。请参阅第 19 页上的"智能红外遥控器"以获得 详细说明。

### **欢迎界面**

VEGA G1 有两种不同的主菜单显示风格, 这取决于您使用的是哪种输入方式。

• **使用 VEGA G1 的流媒体输入通道**

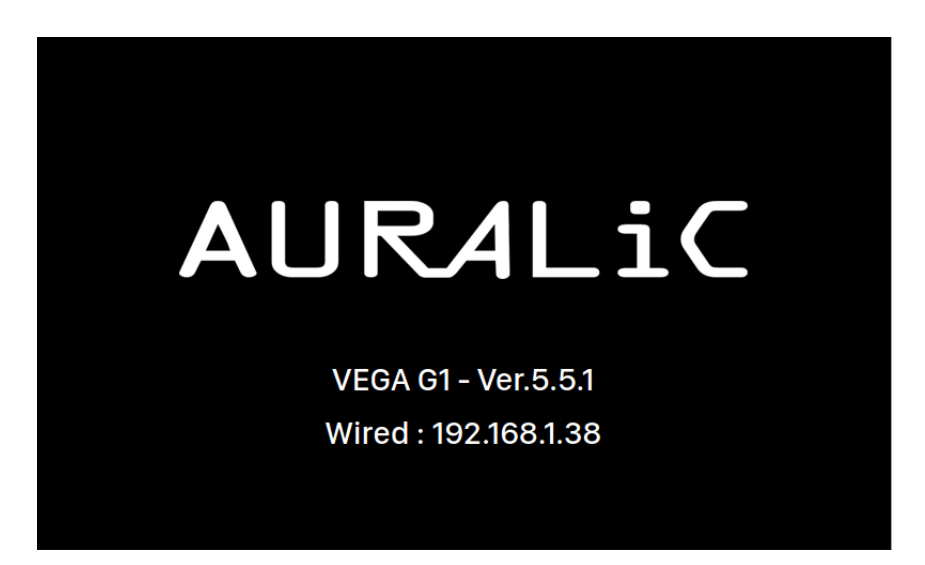

当 VEGA G1 使用流媒体输入通道, 您首先看到的是欢迎界面(上图), 它会显示您的设备型号, 设备 的固件版本, 以及设备的 IP 地址。请参阅第 15 页如何访问 Lightning 网页控制界面来设置您的设 备使用的 IP 地址以获得更多详情。

您可以点击旋钮离开欢迎界面并进入主菜单。如果您在控制软件中选择并播放了一个曲目,VEGA G1 将会自动跳转到正在播放界面。

- No Input 10 **AES Precise**
- **使用 VEGA G1 的其他输入通道**

当 VEGA G1 启动后使用除了流媒体输入以外的任何输入通道时,欢迎屏幕将显示当前的输入通道、 采样率和音量值。如果您的 VEGA G1 被遥控器或者 Lightning DS 应用开启静音模式时,音量值将 会闪烁,提醒您它正处于静音状态。

您可以按旋钮离开欢迎屏幕,进入主菜单。

### **主菜单**

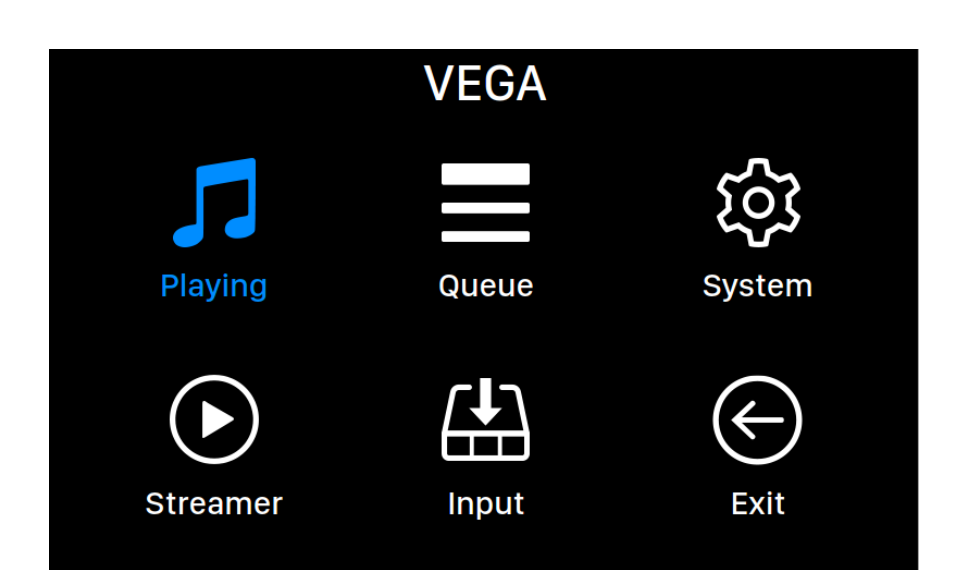

主菜单是 VEGA G1 的根菜单。进入主菜单后可以看到有六个可选项目:

- 1. **'正在播放选项'**: 当 VEGA G1 使用流媒体输入通道时,这个界面将可以被访问。正在播放 选项的界面显示音轨信息和状态,回放模式 (乱序, 重复) 和音量。
- 2. '**列表**': 当 VEGA G1 使用流媒体输入通道时,这个界面将可以被访问。列表显示 VEGA G1 中当前列队等待的音乐曲目。您可以随意选择序列中的曲目进行播放。
- 3. '**系统**': 一般硬件相关设置,包括网络信息、输出通道、显示语言等。
- 4. '**流媒体**': 当 VEGA G1 使用流媒体输入通道时,这个界面将可以被访问。您可以对 VEGA G1 的流媒体软件进行设置。
- 5. **'输入'**: 选择 VEGA G1 的输入通道。
- 6. **'退出'**: 退出主菜单返回欢迎界面 。

顺时针或逆时针旋转旋钮来高亮提示一个选项,并按下旋钮来选择它。选择'Exit'返回主屏幕。

#### **正在播放**

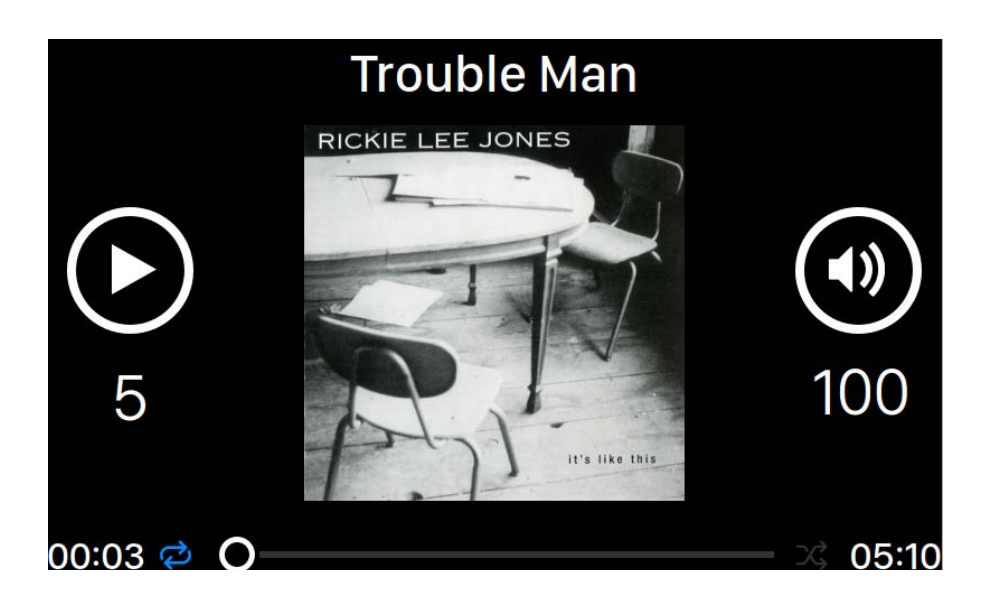

正在播放显示正在播放状态,音轨播放进度,回放模式,音量,以及当前音轨的元数据。顺时针或 逆时针旋转旋钮调节音量,按下旋钮退出正播放界面。

### **回放列表**

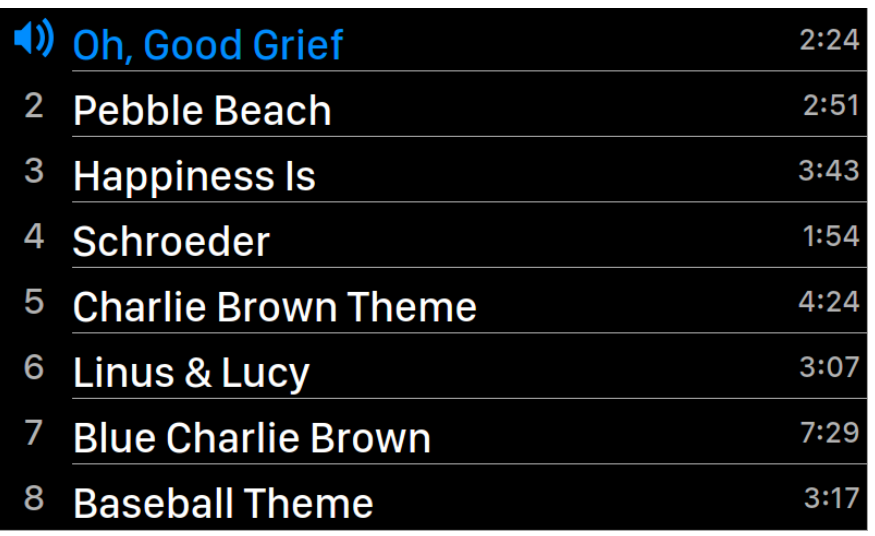

VEGA G1 回放列表是存储在设备内存中的。顺时针或逆时针旋转旋钮, 选择一个音轨, 按下旋钮激 活"选择操作"弹出式菜单:

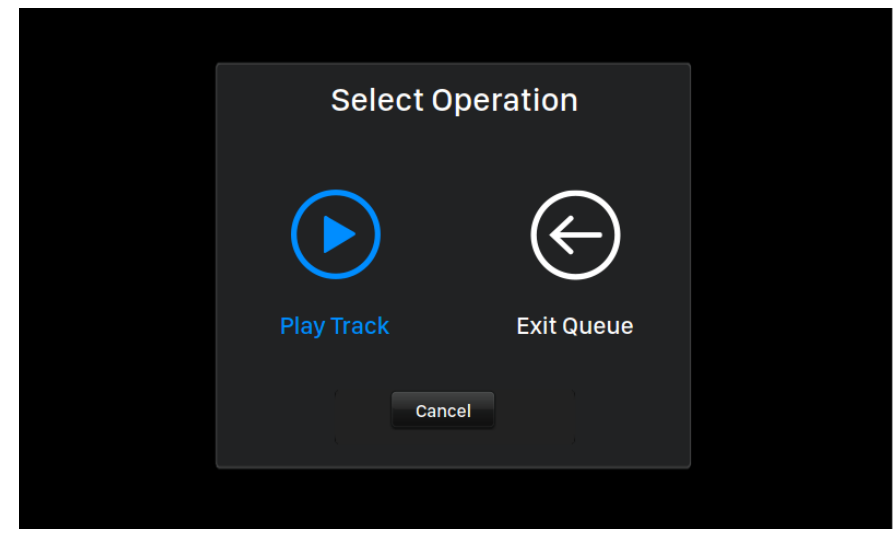

请顺时针或逆时针旋转旋钮,选择您要执行的操作,按下旋钮确认您的选择。如果您希望退出列表 界面回到主页菜单,请选择"退出列表"。

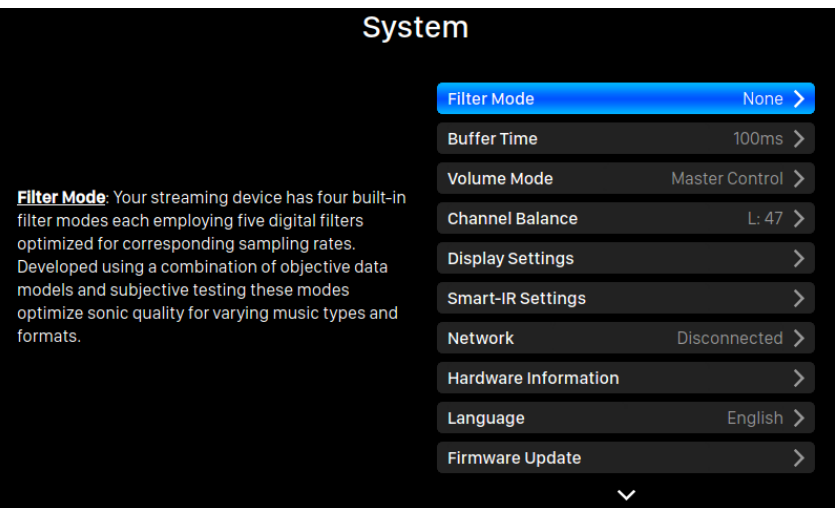

系统菜单包含所有接口和与硬件相关的设置。顺时针或逆时针方向旋转旋钮以高亮提示一个选项, 并按下旋钮来选择它。

要退出系统菜单,请顺时针旋转旋钮到最后,然后选择"返回菜单"。

- 1. '滤波模式':您的流媒体设备有四种内建的滤波模式,每一种都使用 5 个数字滤波器, 对 相应的采样率进行优化。开创性的采用客观数据模型和主观测试相结合的方法,为不同音乐 类型和格式优化声音音质。
- 2. "缓冲时间': Lightning 平台通过先将输入信号保存到系统内存的方式来消除抖动然后再把 它发送到解码器处理。设置较大的缓冲时间将会增加输入和输出之间的延迟,但可以增加与 各种音乐源协同工作时的稳定程度。
- 3. '音量模式':解码器的音量控制设置
- 4. "通道平衡':调整解码器输出的左右声道平衡。
- 5. '显示设置': 设置前面板显示的首选项。
	- a. 空闲状态: 选择是否希望显示器始终保持点亮,或者自动关闭。
	- b. 显示亮度: 选择设备前面板显示的亮度。.
- 6. '智能红外遥控设置': 使用此功能将您的设备的功能分配给您的红外遥控器中选择的任何按 按键。
- 7. '网络': 设置设备的网络连接.
	- a. 连接类型: 为您的设备设置以太网连接.
- 8. '硬件信息': 显示设备的硬件信息例如 S/N 号码和固件版本。
- 9. '语言':为您的设备选择一个不同的界面语言。
- 10.'固件升级': 检测和升级设备的固件。请确保您的设备已经连入了互联网。
- 11.'擦除所有用户设置': 擦除您设备上的所有设置。当操作完成后,您的设备将自动重启。此 操作将不会删除您的内部存储器上的音乐数据。

#### 12. '返回主菜单': B 退回到欢迎界面。

### **流媒体播放器**

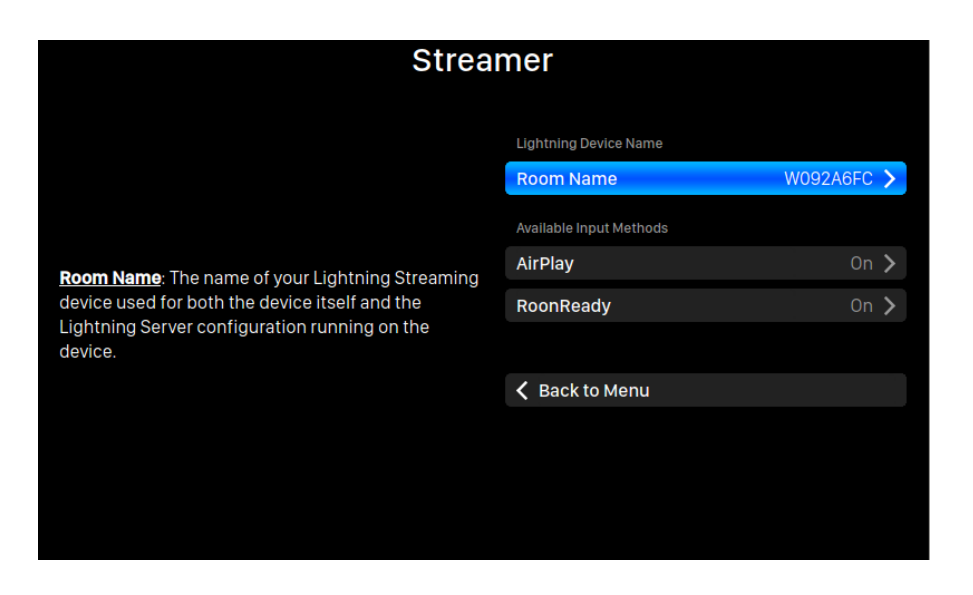

流媒体播放器菜单包含所有流媒体和呈现相关的设置选项。使用旋钮以高亮提示一个选项,并按下 旋钮来选择它。

- 13."房间名称":您的流媒体设备的名称,适用于设备本身的名称和在设备上运行的 Lightning Server 配置中的名称。
- 14. '可用输入方式':启用或禁用特定的虚拟输入方式。禁用未使用的输入方式可以提高整体的 音质。
- 15.'返回菜单': 返回到主菜单.

#### **输入**

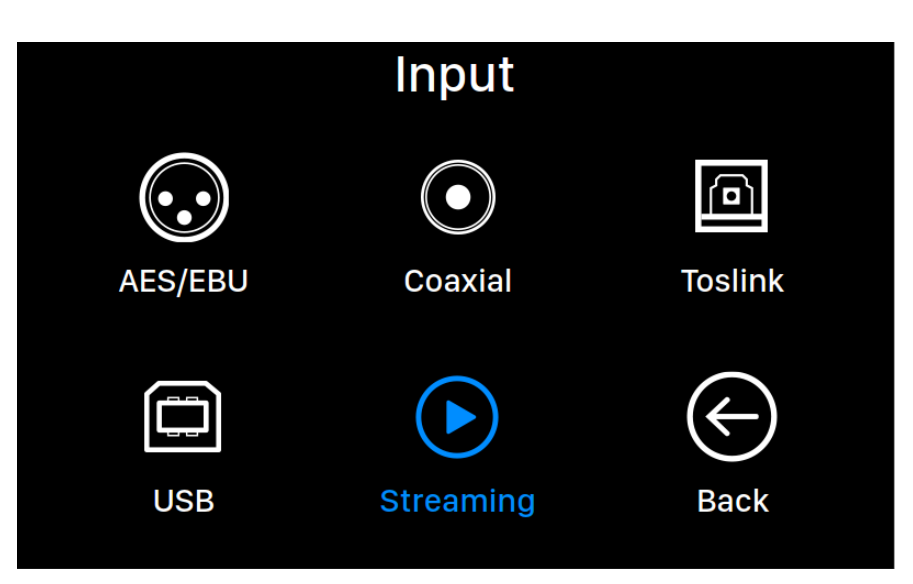

输入菜单允许您为 VEGA G1 选择物理输入通道。顺时针或逆时针旋转旋钮,以高亮显示一个选项, 并按旋钮选择它。

### **Lightning 网页控制界面**

Lightning 网页控制界面是一种可以使用任何笔记本电脑、智能手机或台式电脑访问包括 VEGA G1 在内的 AURALiC 设备硬件设置的一种简单方法。将设备的 IP 地址放入兼容的网页浏览器的地址栏 (推荐使用谷歌 Chrome & Safari), 用以访问 Lightning 网页界面。您的 VEGA G1 的 IP 地址在欢 迎界面上可以看到 (参见"使用您的 VEGA G1")。

|                                          | Chrome File Edit View History Bookmarks People Window Help                                                             |                  | 其後●   + ■ 字 口 100K BD ■ Mon 331 PM Xuanqian Wang Q 三                                                                                                    |
|------------------------------------------|----------------------------------------------------------------------------------------------------|------------------|----------------------------------------------------------------------------------------------------|
| $\bullet\bullet\bullet$                  | Cightning 03   192.158.1.24 x<br>← 2 C © 192.168.1.24 / / / pullightningliender-bc-34-00-aD-05-7a/WebDACConfig7_lar-en |                  | <b>V</b>                                                                                                    |
|                                          |                                                                                                    |                  |                                                                                                    |
| Lightning DS                             | 理                                                                                                    |                  | English +                                                                                                    |
| <b>Dyrain List</b><br>(*) Streamer Setup | DAC Input Channel                                                                                                    |                  | <b>DAC Input Channel</b><br>Input Channel: Select DAC signal input channel.                                                                                                    |
| <b>DAC Setup</b>                         | Input Channel (D)                                                                                                    | Lightning Link + | Filter Mode                                                                                                    |
| Hardware Setup                           |                                                                                                    |                  | Filter Made: Your streaming device has four built-in filter modes, each employing five                                                                                                    |
|                                          | Filter Mode                                                                                                    |                  | digital filters optimized for corresponding sampling rates. Developed using a combination<br>of objective data models and subjective testing, these modes optimize sonic quality for<br>varying music types and formats: Precise: A traditional filter design using a single filter                                                                          |
|                                          | Filter Mode (1)                                                                                                    | Smooth +         | algorithm for all sampling rates. Precise mode provides the most exacting sonic.<br>representation of source material. Dynamic: With the same pass-band and stop-band.<br>performance as Precise mode, but providing less group delay, Dynamic mode is the ideal                                                                                             |
|                                          | <b>Buffer Time</b>                                                                                                    |                  | balance between measurable precision and subjective quality. Balance: Balance mode is<br>designed to achieve minimum pre-echo and ringing effects. Slow roll-off filters show<br>moderate pass-band and stop-band performance; however group delay is minimized.<br>Smooth: Smooth mode scored highest on subjective listening tests during development. All |
|                                          | Euffer Time (ii)                                                                                                    | $300$ mit $\sim$ | filters in this mode are minimum phase type, which means there is no pre-echo at all.<br>5mooth mode filters are designed with very small group delay to eliminate ringing as well.                                                                                                    |
|                                          |                                                                                                    |                  | <b>Buffer Time</b>                                                                                                    |
|                                          | HT Bypass                                                                                                    |                  | Buffer Time: Lightning platform will save input signal to system memory to move jitter<br>then send it to DAC. Larger buffer time will add more latency between input and output, but<br>may work more stable with various of music sources.                                                                                                    |
|                                          | HT Bypass (1)                                                                                                    |                  | <b>HT Bypass</b>                                                                                                    |
|                                          |                                                                                                    |                  | HT Bygass: Home Theatre bypass mode, When enabled, the analog input signal will                                                                                                    |
|                                          | Volume Mode                                                                                                    |                  | bypass the prewnp's gain controls letting you use your DAC purely as a unity gain preamp<br>without having to worry about adjusting volume when watching movies -- the receiver's<br>cars volcerse control takes over that function.                                                                                                    |
|                                          | Volume Mode                                                                                                    | Master Control + | Volume Mode                                                                                                    |
|                                          |                                                                                                    |                  | Volume Mode: Set up how DAC's volume control is working. Master Control: All input.<br>channels share same volume number. Separate Channel: Each input channel has its own                                                                                                    |
|                                          | Display Settings                                                                                                    |                  | volume number.                                                                                                    |
|                                          | Idle Status (1)                                                                                                    | Always On =      | <b>Display Settings</b>                                                                                                    |
|                                          | Display Brightness (i)                                                                                                 | tevel 4 w        | Mile Status: Adjust device front panel display status when idle: Always On: Fron panel<br>display remains on whether the device is playing music or not. Auto Off: Front panel display<br>turns off automatically after a period of no activity.                                                                                                    |
|                                          |                                                                                                    |                  | Display Brightness: Adjust the brightness of your device's LED/display.                                                                                                    |

Lightning 网页控制界面的屏幕截图

通过 Lightning 网页控制界面可访问的每个设置的描述,都可以在界面本身中看到。

# **为 iOS 开发的 Lightning DS**

VEGA G1 与其他基于 OpenHome 的控制软件兼容(尽管不是基于UPnP的软件, 如 JRiver Media Center)。在使用第三方控制软件时, 某些功能可能会受到限制。可使用下列软 件:Lightning DS 是由 AURALiC 公司为 iOS 系统开发的免费音乐控制应用软件。它与 iPad、 iPhone、甚至最新一代的 iPod touch 相兼容,并且可以从 App Store 中下载。在我们的支持网 站:support.auralic.com 上可以找到 Lightning DS 音乐控制软件的用户指南.

# **使用其他软件**

VEGA G1 与其他基于 OpenHome 的控制软件兼容(尽管不是基于 UPnP 的软件, 如 JRiver Media Center)。在使用第三方控制软件时,某些功能可能会受到限制。可使用下列软件:

- BubbleUPnP
- BubbleDS
- Linn Kazoo
- Lumin

VEGA G1 也是一个 RoonReady 终端,以设置为一个域或作为输出。(注意: VEGA G1 不能充当 Roon 核心或 Roon 服务器——在您的家庭网络上需要有一个单独的 Roon 服务器来使用 Roon。)

## **使用 VEGA G1 作为 USB 解码器**

VEGA G1 不需要安装驱动程序便可使用 USB 输入与 Mac OS X 和 Linux 操作系统配合使用。它也 适用于各种基于 Linux 的网络流媒体。然而, 您需要安装 USB 驱动器来兼容 Windows 电脑。

如需下载 AURALiC 的 USB 音频驱动, 请访问 **support.auralic.com**, 选择 **'软件发布通知' > '当前 USB 音频驱动'** 并下载最新的驱动版本。

AURALiC 的 USB 音频驱动支持 Windows 7/8/10 但是由于性能和安全方面的原因不再支持 Windows XP。

## **使用 VEGA G1 作为流媒体播放器**

想要将 VEGA G1 作为流媒体播放器,您只需要使用以太网电缆将 VEGA G1 连接到您的家庭网络。 一旦 VEGA G1 获得了一个 IP 地址,您就获得了您的网络的路由, 此时便可以在您的输入菜单中选 择流媒体选项。

请确保在路由器上启用了 ICMP 和 IGMP(启用"ping"命令),这样 VEGA G1 就可以成功测试网络 连接。

# **开始使用 Lightning DS 控制软件**

当您第一次在你的 iOS 设备上启动 Lightning DS 应用程序时,您会被提示选择您适用的语言。这 时, Lightning DS 会显示最终用户许可协议(EULA)。请仔细阅读本协议并选择"同意"。如果您 不同意最终用户许可协议(EULA)中的内容,请立即联系并将您的设备归还给卖方。

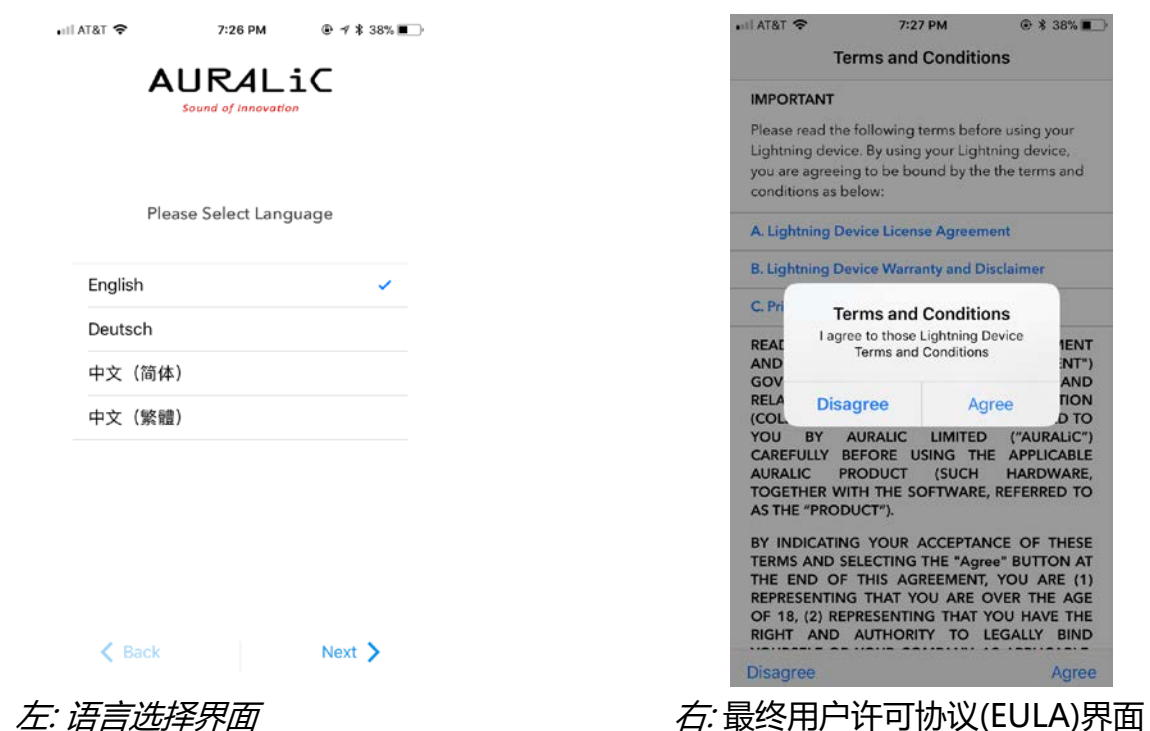

如果还没有设置使用 Lightning DS 操作的设备,该应用程序现在提供了一个设置设备的途径。选

择"**设置 Lightning 流媒体设备**">"连接现有设备":

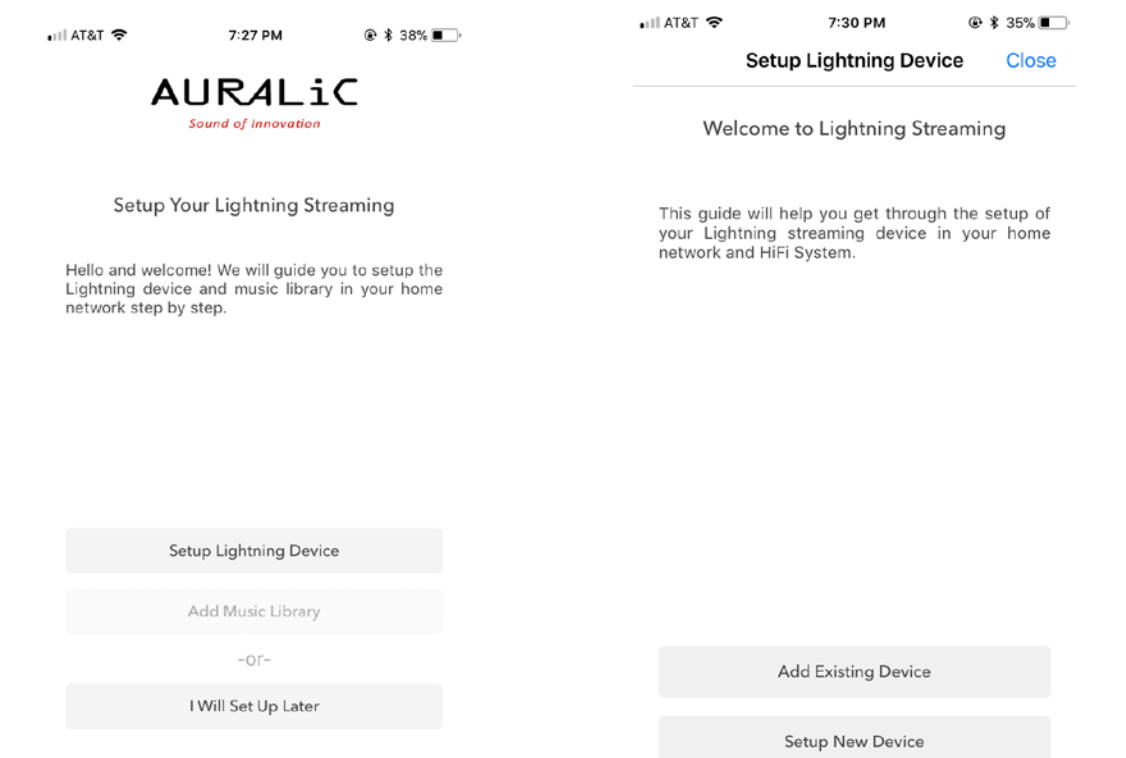

Lightning DS 在您的网络上搜索和显示可用的流媒体设备。选择 VEGA G1, 并选择"下一步":

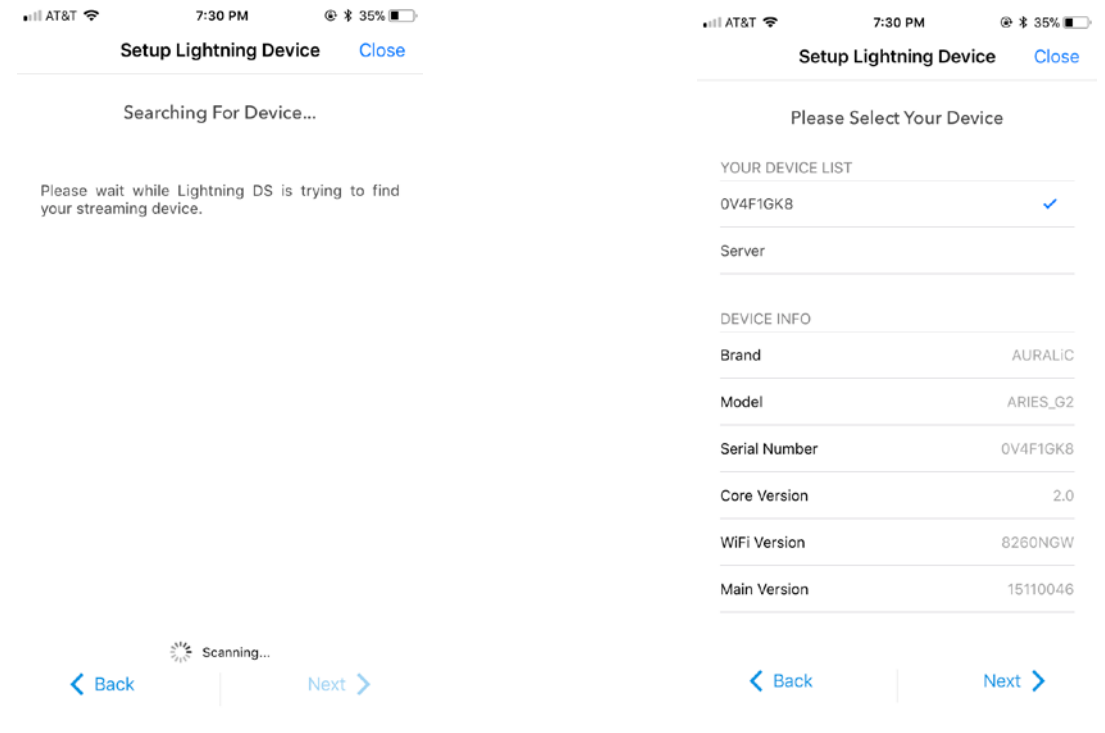

左: Lightning DS 正在搜索设备 インスティング 右: 所选择设备的信息

Lightning DS 现在连接到并且能够控制您的 VEGA G1。如果您想添加一个音乐图书馆,您可以选 择"添加音乐图书馆",并遵循出现的设置指南操作。您也可以跳过设置指南,选择"我稍后设 置", Lightning DS 将直接进入它的主界面。

智能红外遥控功能,让您的 AURALiC 设备将其功能映射到您想使用的任何遥控器上。只要让设备 知道您喜欢使用哪个遥控器,它的所有操作(播放/暂停,音量控制,音轨选择等等)都可以按照您的 喜好分配给按键。

要配置智能红外遥控功能, 请从 VEGA G1 主菜单中选择"系统" > "智能红外设置"。

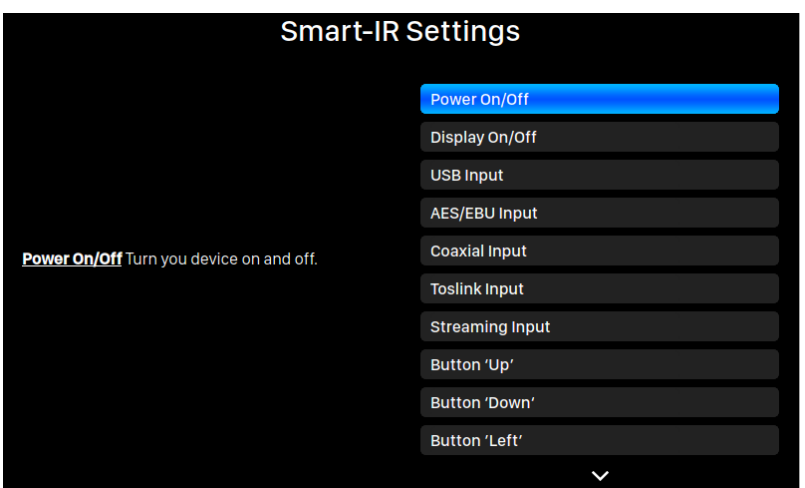

Smart-IR 设置菜单显示了一个控件列表,通过该列表可以将功能映射到您自己的遥控器上的任何按 键。请按照菜单指南完成遥控器设置。

请注意, 在学习新的遥控器按键功能时, VEGA G1 可以分辨"短"按和"长"按(按下并保持)。当 VEGA G1 学习一个新的按键功能时,我们建议您按照您希望的按键操作方式多操作几次。

## **维修服务**

VEGA G1 在正常使用时不需要定期维护。然而,有一些事项可以有助于保持它的良好运行和外观状 态:

#### **清洁**

只使用柔软的干布清洁外壳。

#### **长期放置不用**

断开 VEGA G1 的电源,当在一个较长的时间内无人看管或放置不用,请断开 VEGA G1 的 电源。

如果您的 VEGA G1 遇到了问题, 请联系您的经销商或直接联系 AURALiC。请不要让非认证的个人 或机构尝试维修 VEGA G1,这样会失去保修。请不要自己尝试维修。任何未经授权的设备维修将会 导致失去保修。

在 VEGA G1 返修前, AURALiC 会生成 RMA (Return Material Authorization)码。请联系您的 经销商或 AURALiC 来获取进一步的信息。

## **联系方式**

如果您有任何问题,请联系我们的技术支持部门:

声韵音响 北京市昌平区超前路甲1号 邮政编码:102200 邮箱:support@auralic.com 网址:www.auralic.com

也可联系: 卡宁科技(北京)有限公司 北京市海淀区恩济西街恩济庄18号院缘1号楼508。 电话:4001081024 邮箱:support@auralic.com.cn 网址:www.auralic.com.cn

您也可以通过我们的知识中心和社区找到有用的信息: 知识中心: **support.auralic.com** 社区: **community.auralic.com**

# **规格**

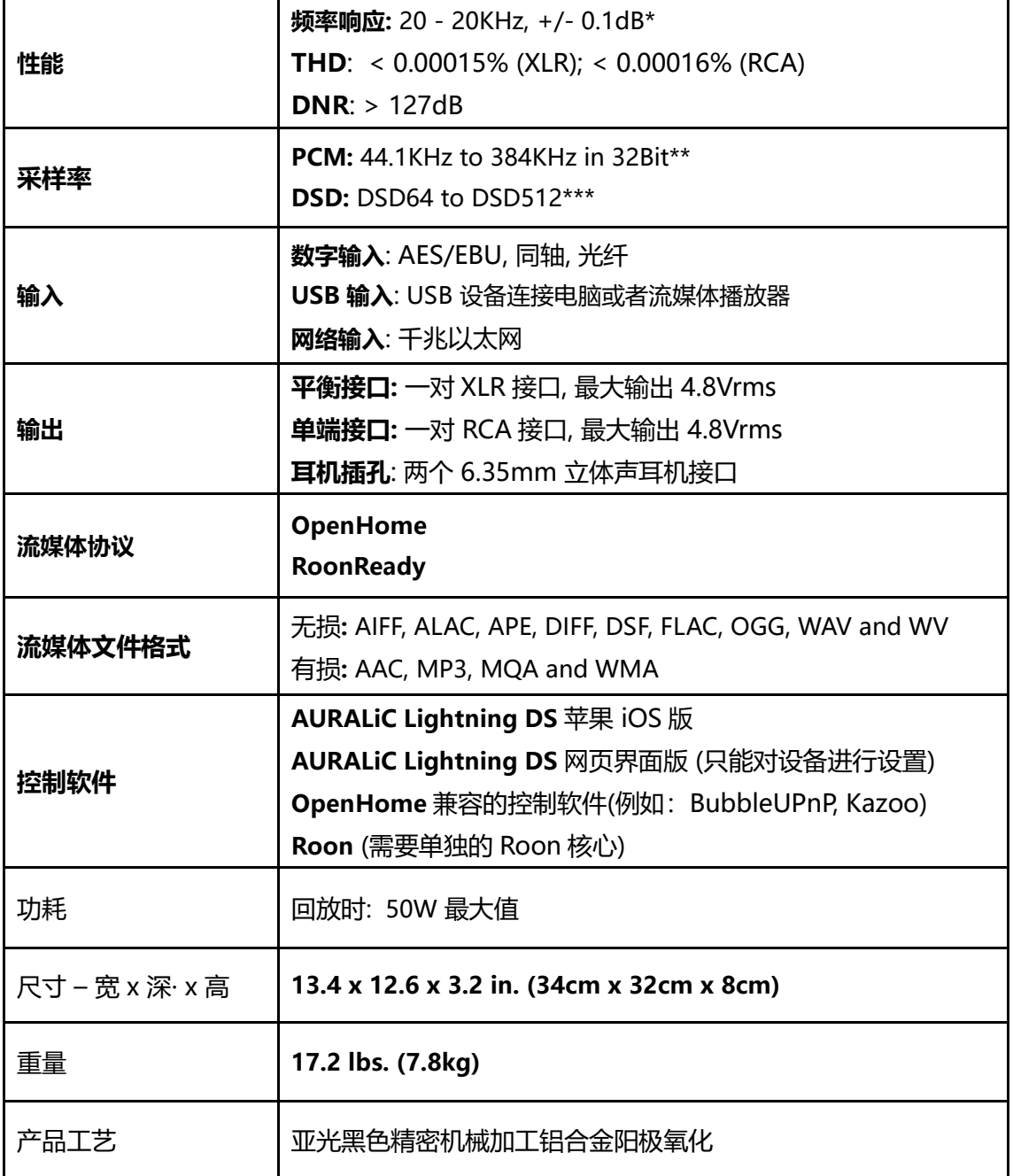

\*在滤波模式下对所有采样率精确测试

\*\*352.8KS/s 和 384KS/s 32bit 只支持通过 Lightning Link 和 USB 输入

\*\*\* DSD 只支持通过 Lightning Link 和 USB 输入使用 DOP v1.1 或原生 DSD 协议

所有规格如有变更,恕不另行通知。

# **AURALiC 产品登记表**

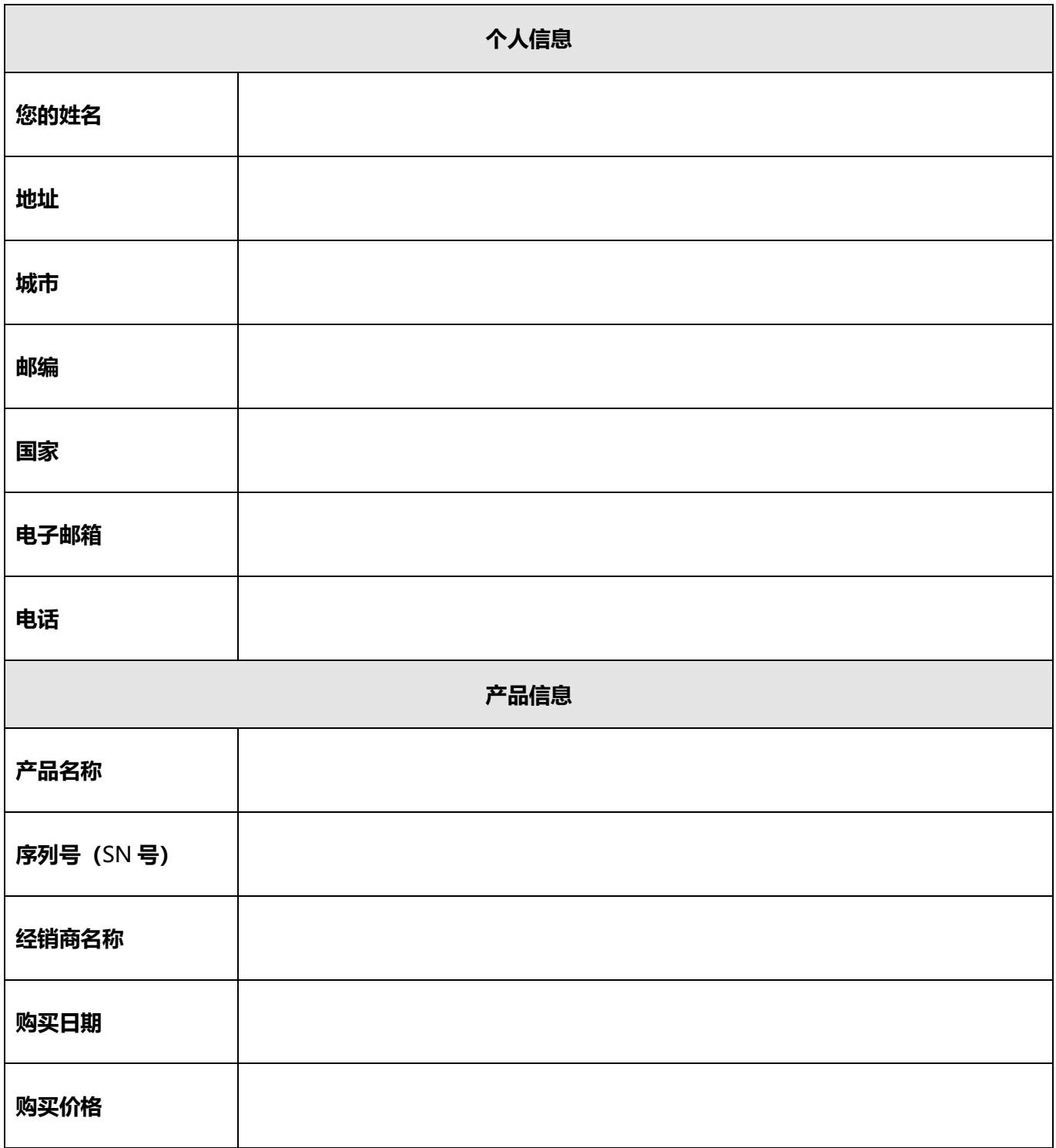